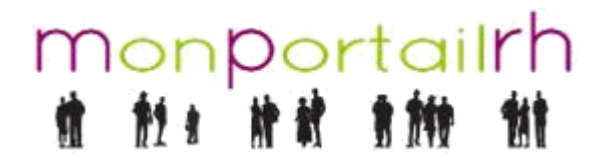

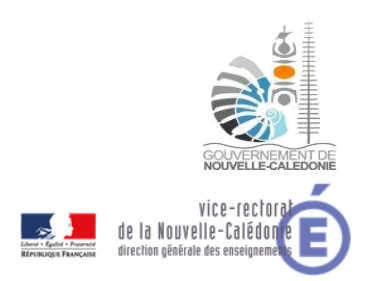

[Atelier Agent] Première connexion

## **1 AUTHENTIFICATION**

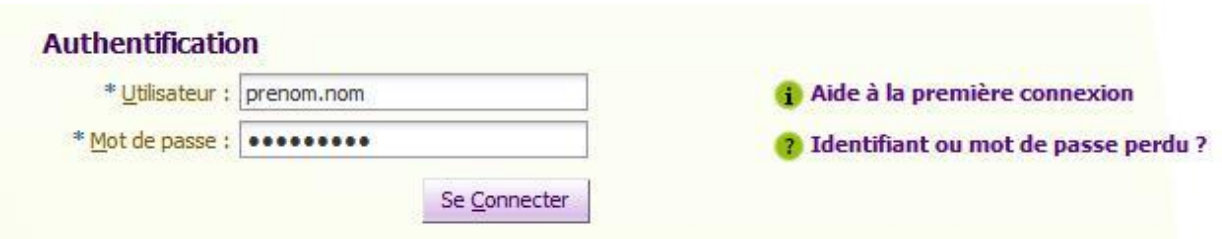

Les informations de connexion sont les suivantes :

**Utilisateur** : saisir votre prenom.nom.

**Mot de passe** : pour la première connexion, c'est votre matricule Tiarhé sur 9 caractères (V00000000). Il se situe en bas à droite de votre bulletin de salaire.

Cliquez ensuite sur « Se Connecter ».

Le lien **Aide à la première connexion** télécharge cette fiche information de Première connexion.

#### **2 DEFINIR SON EMAIL ET SON MOT DE PASSE**

Vous êtes dirigé vers une page vous invitant à définir votre propre mot de passe et à renseigner votre adresse email.

L'ancien mot de passe est le mot de passe de première connexion (matricule Tiarhé sur 9 caractères).

Le nouveau mot de passe choisi devra être saisi et confirmé.

Il doit contenir :

- au minimum 8 caractères
- au minimum 1 chiffre ou 1 caractère spécial parmi !  $$ #$  %

L'adresse mail renseignée devra être saisie et confirmée.

Elle sera utilisée pour :

- l'envoi des messages de notification de mise à disposition des bulletins de salaires
- récupérer son mot de passe en cas de perte de celui-ci (lien Identifiant ou mot de passe perdu ?)

# monportailrh<br># # # # # # # #

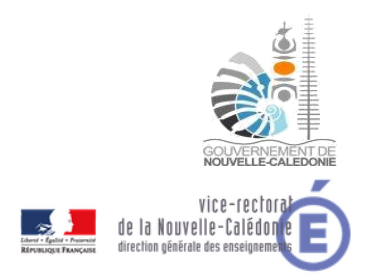

### [Atelier Agent] Première connexion

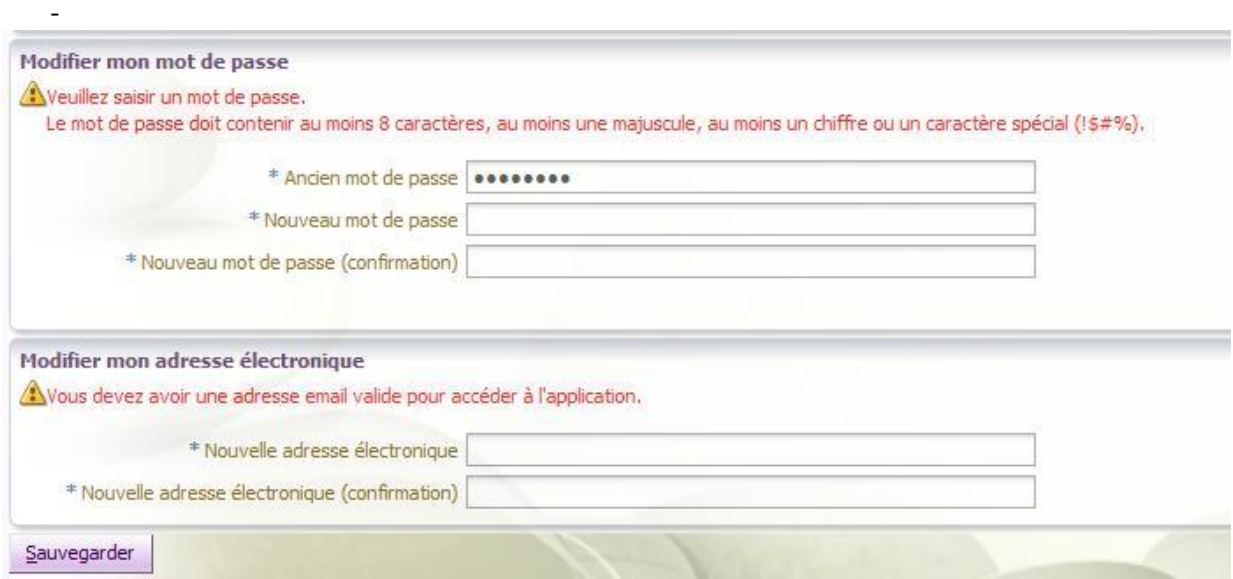

Cliquez sur « Sauvegarder » pour enregistrer.

### **3 COMPTE ACTIVE**

Après la sauvegarde de ces nouvelles informations, il vous sera demandé de vous reconnecter pour activer votre compte.

Le compte activé est unique.

En cas de changement administratif (par exemple : contractuel intégré fonctionnaire), les droits d'accès seront actualisés et le compte devra être réactivé par une nouvelle première connexion avec le nouveau matricule.